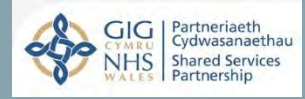

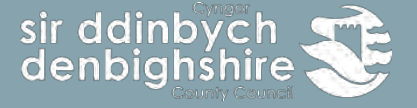

# **Guide - E-Learning v2.1**

Guidelines – E-Learning

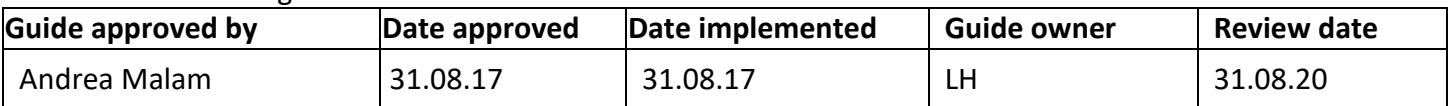

Prior to contacting Human Resources regarding the content of this guide, it is recommended that you refer to the most up to date version on the intranet and the relevant policies.

As is the case with all intranet documents, this guide is subject to regular review due to legislative and policy changes. The latest versions of all Human Resource documents can be found on the HR intranet pages.

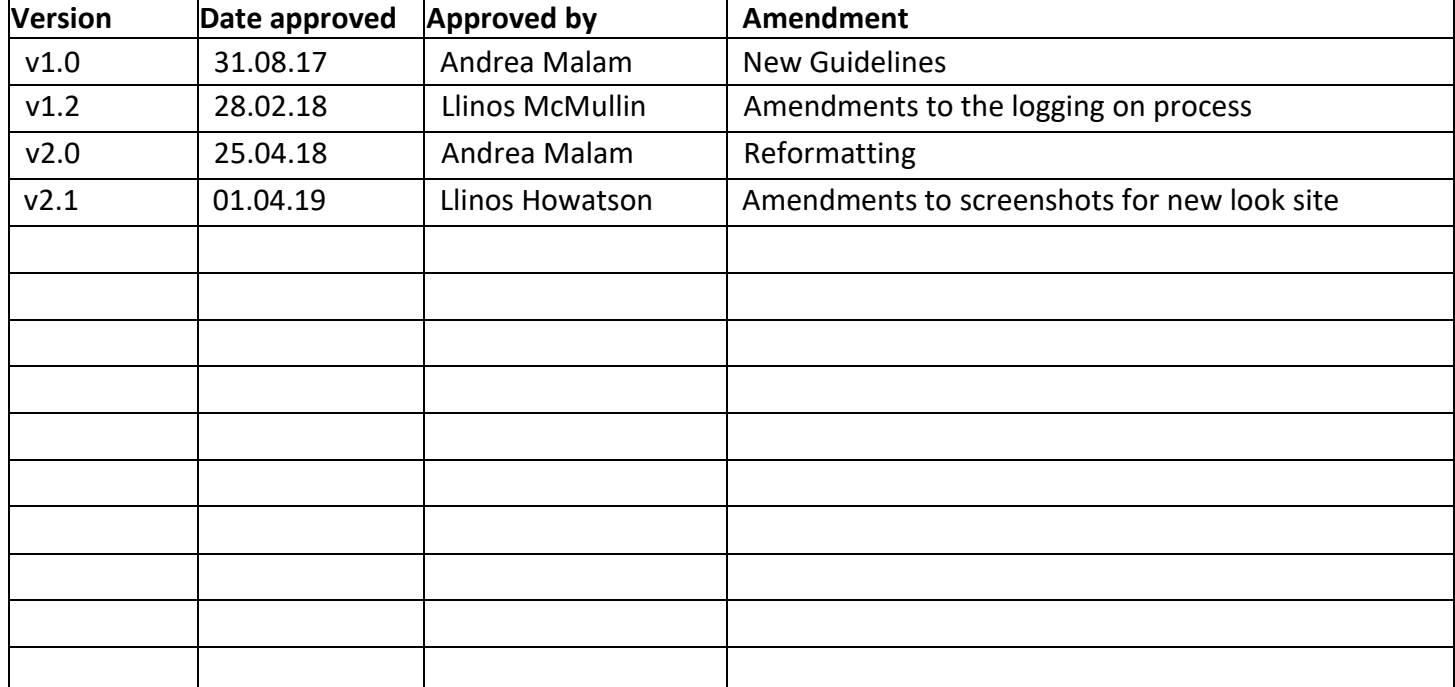

Welcome to Denbighshire's E-Learning user guide. The aim of this booklet is to provide users with information about the new E-Learning site which is a collaborative project across the 22 authorities in Wales along with wider Public services and is hosted by the NHS. By collaborating organisations are able to save costs and staff benefit by being able to access E-Learning material as and when they need it.

#### **What is E-Learning**

E-Learning is any form of learning conducted via electronic media, typically on the Internet. This can be video, via YouTube, talks streamed via sites such as Ted.com, TV programmes or Modular learning.

#### **The benefits of E-Learning**

It's cost effective and saves time, by reducing the time taken away from the office, removing travel costs and doing away with printed materials, online learning helps you to save money and increase workplace productivity.

Learning 24/7, anywhere, your schedule, your pace, your place. Many face- to- face courses only operate within normal office hours. By allowing staff to complete the course when and where they like, you can make sure disruptions to busy working schedules are minimised.

It makes tracking of course progress easy. All courses record users interacting via the site and this can be reported on.

#### **Accessing the site**

To access the site users need to visit Denbighshire Internet site and go the 'Employee' tab. Then select 'Employee Development' which is situated underneath. As an alternative users can access the site via Linc or by typing in [http://learning.wales.nhs.uk/login/ t](http://learning.wales.nhs.uk/login/)o a web browser which can be accessed from any pc, tablet or mobile phone device without having to use CAG or the intranet.

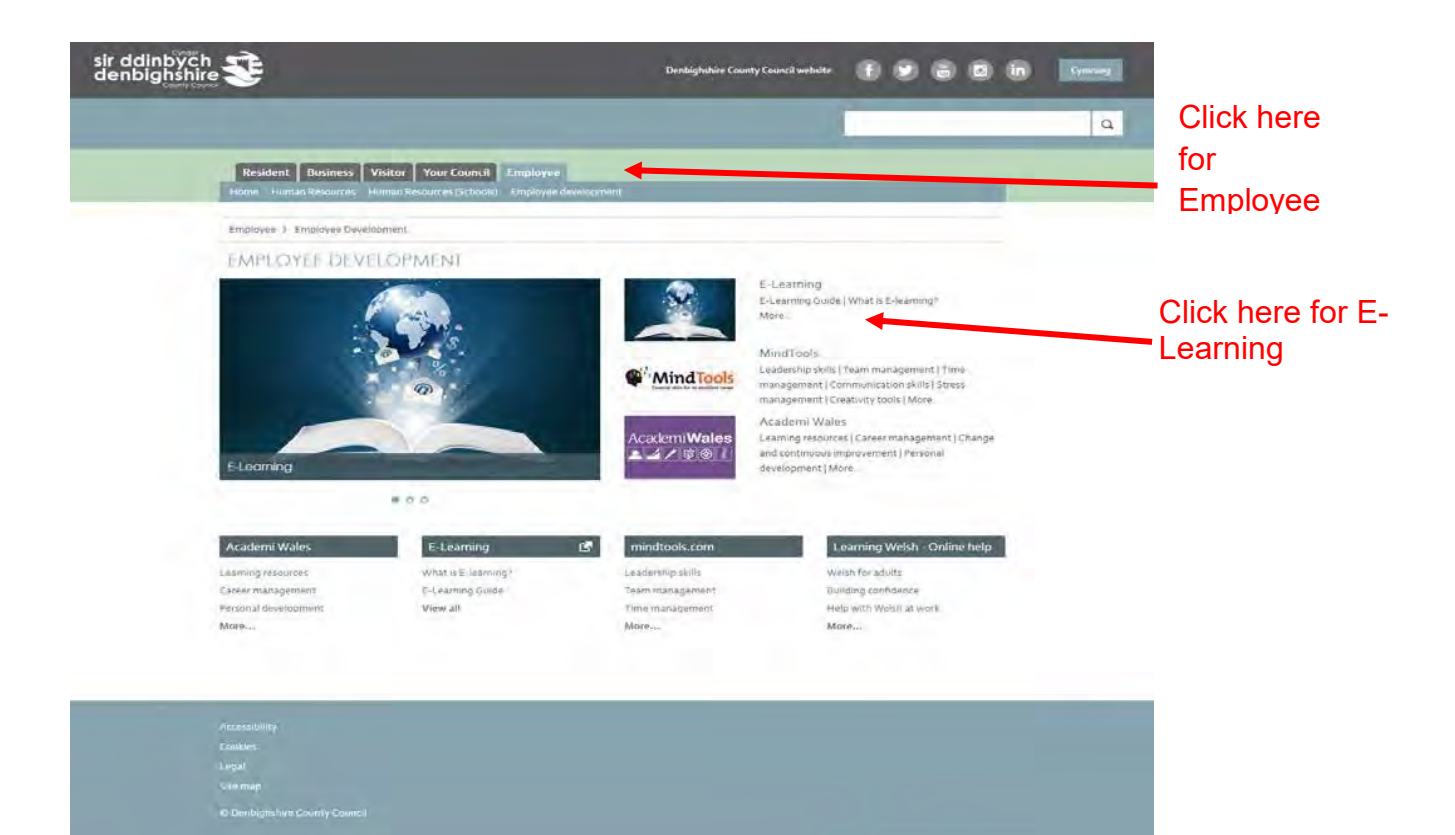

If you use the<http://learning.wales.nhs.uk/login/> link you will be presented with the next page. Enter your username which will be your normal sign on e.g. johe8513, all lower case. This will be the first 3 letters of your name followed by your payroll number. Your password will be **Welcome1%** with a Capital **W**. Click the red login button at the top right of your screen.

If you use the Employee Development page via Linc then you will go straight to the Denbighshire logo page and there will be no need to go through the next 3 screens a shown below.

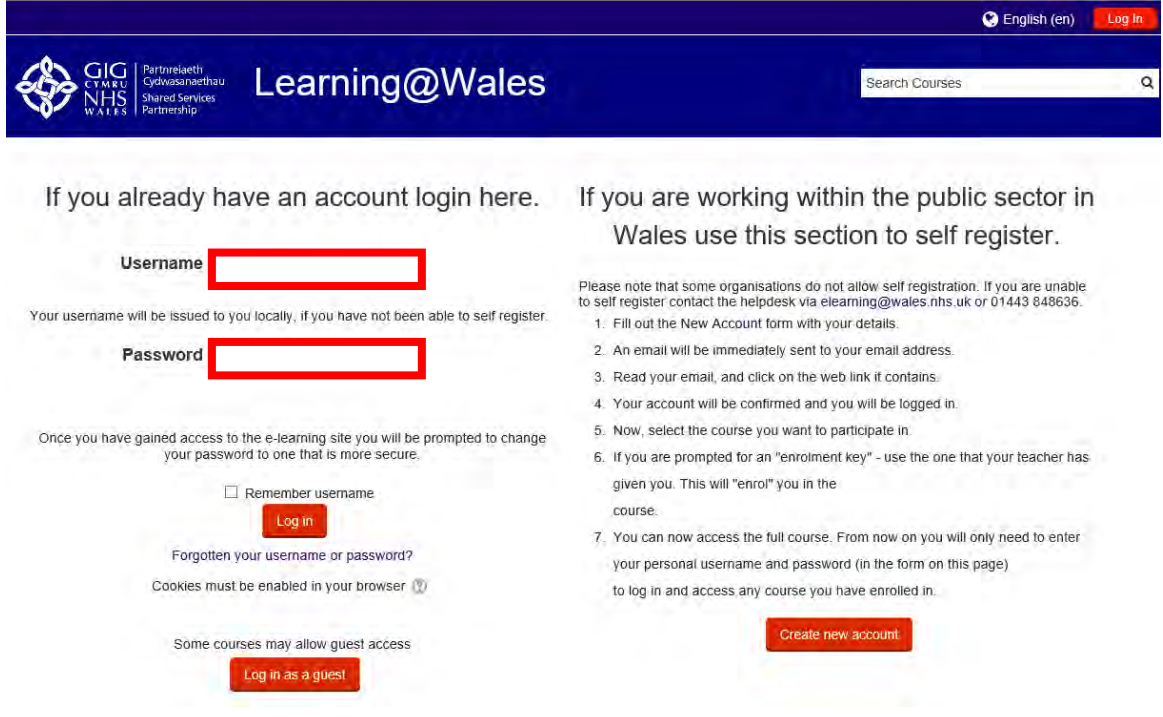

 $V$ ersion 2.1 LH  $\overline{a}$  4 Now you will be presented with the below page and you will need to select Local Authorities, then Denbighshire.

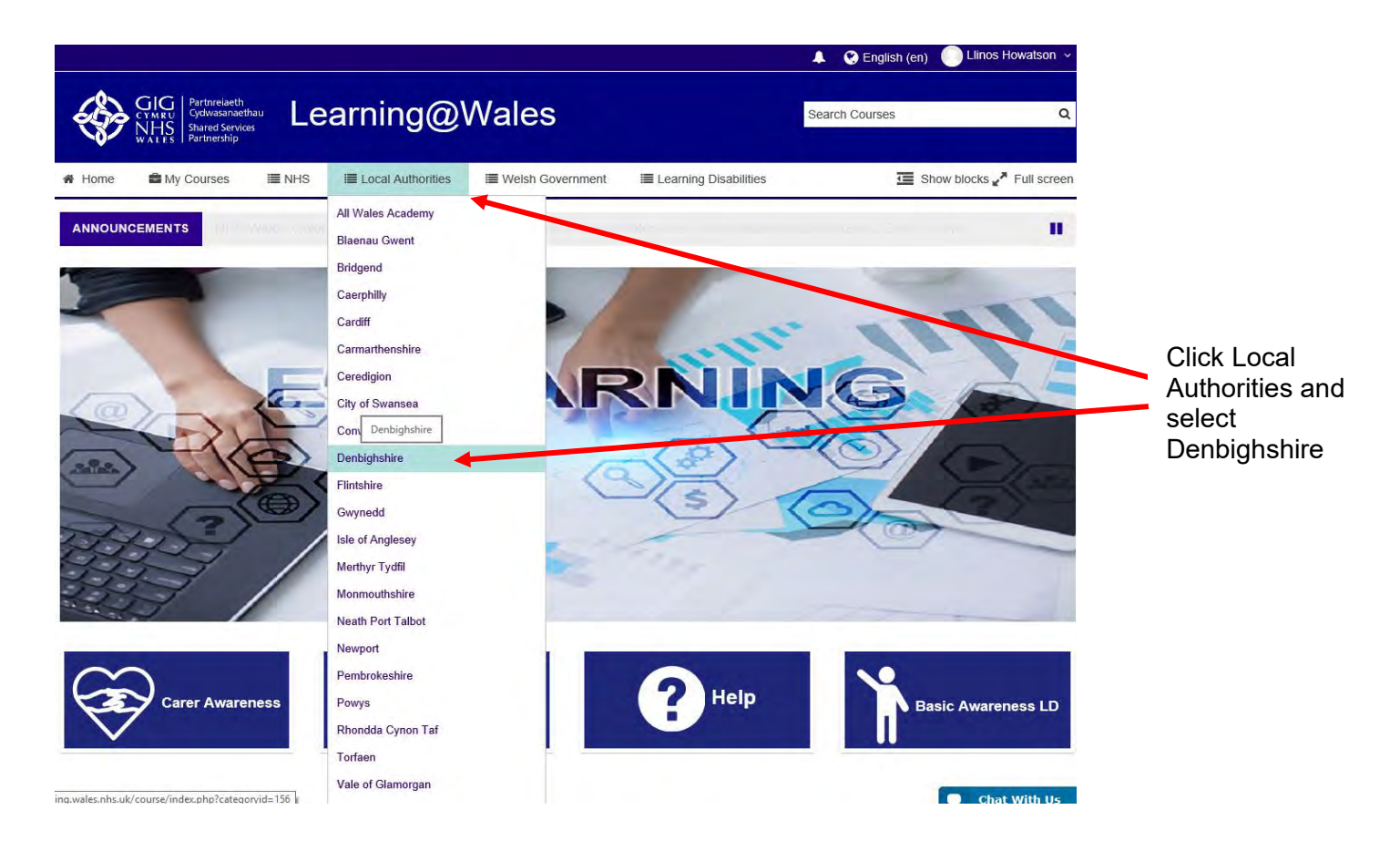

You will then see the page below. If used the Employee Development link you will see this page straight away but you will need to log in using the red button at the top of the screen.

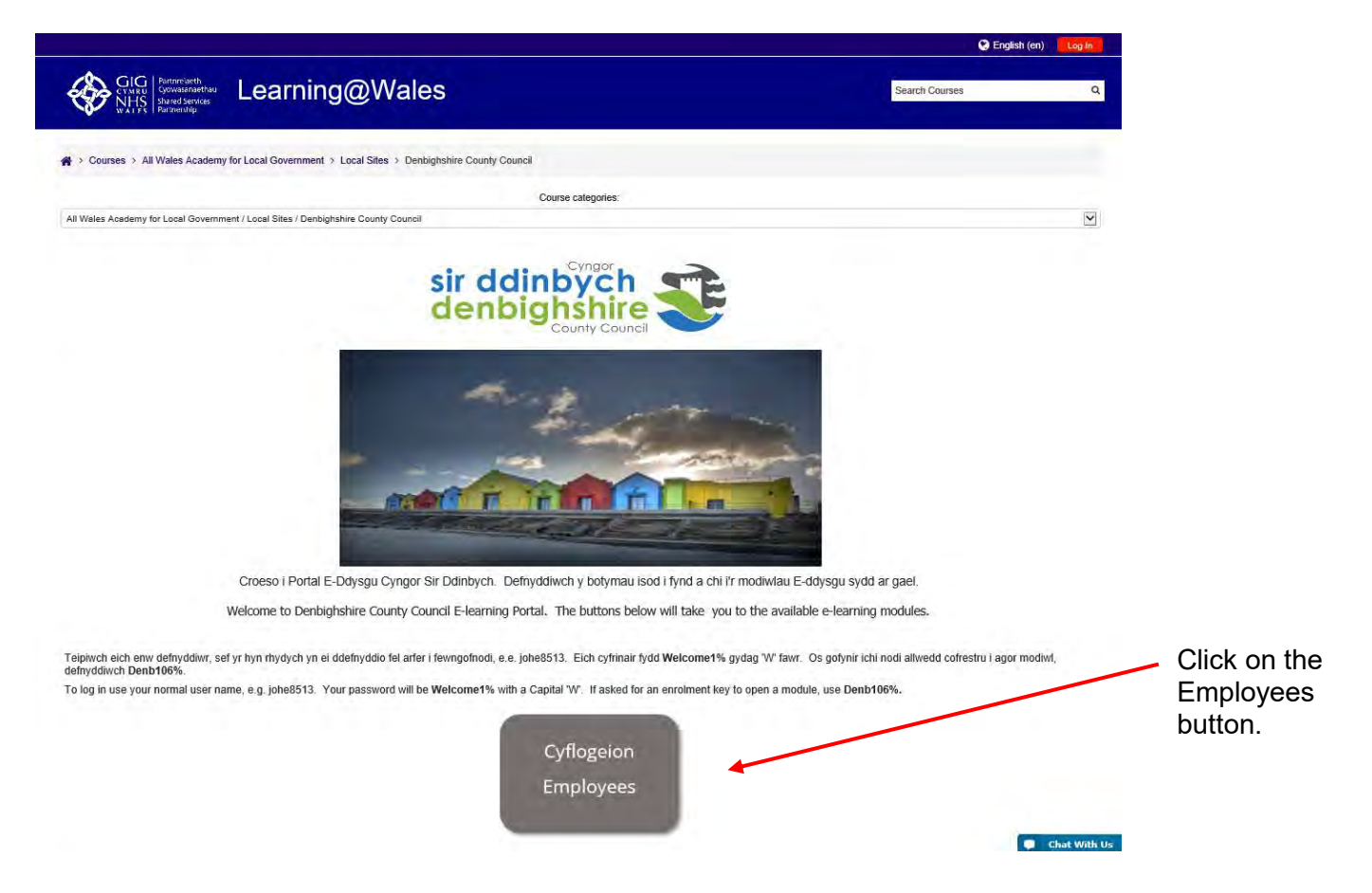

You may now access the courses available to you under various categories, which will include the E-Learning module, Training Booklet, Certificate and Evaluation link.

If you are asked to enter an enrolment key, please enter Denb106%. This will only be required for certain modules.

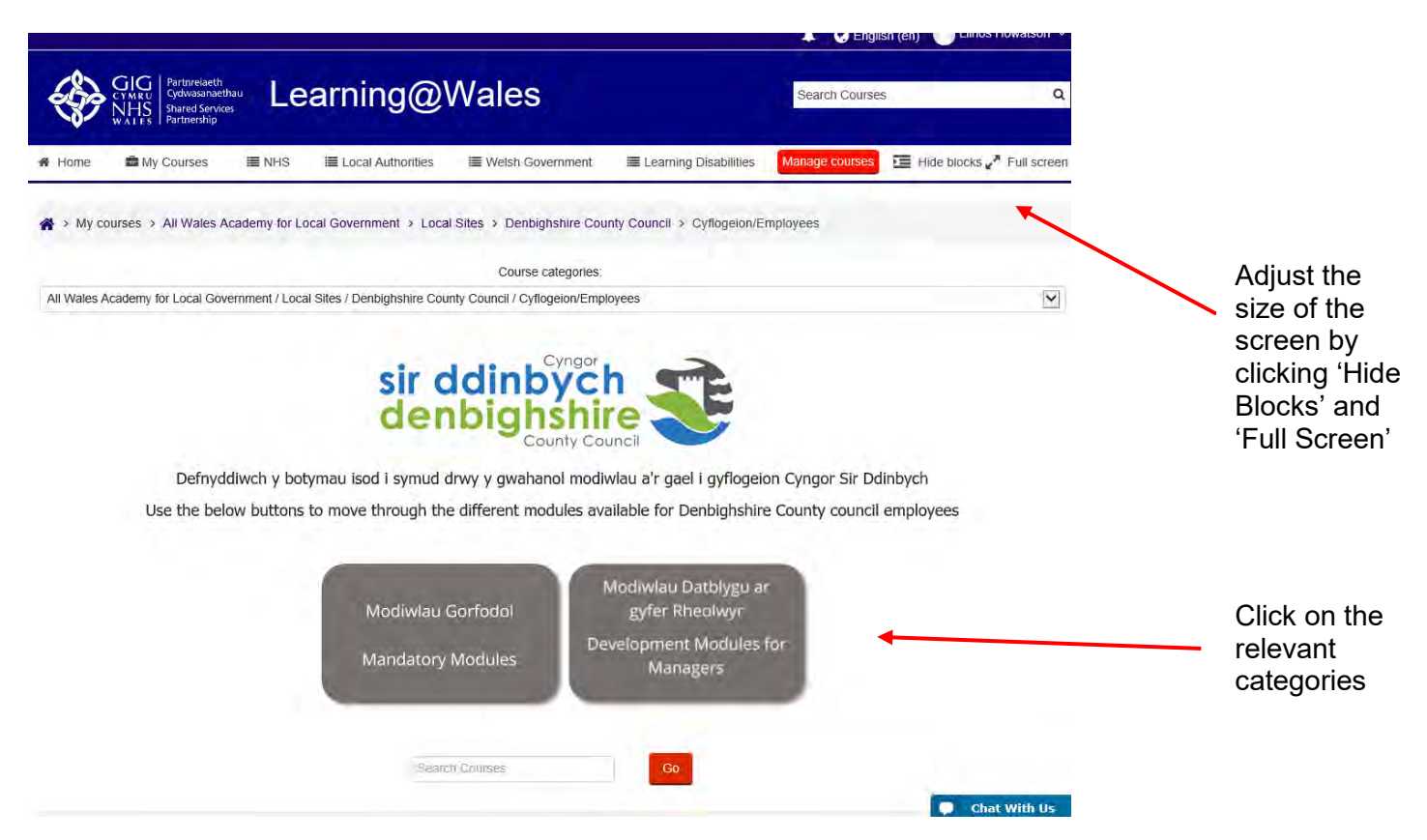

When you have completed an E-Learning module you will see the following screen. Clicking exit activity will take you back to the module page and will ensure that your completion has been saved.

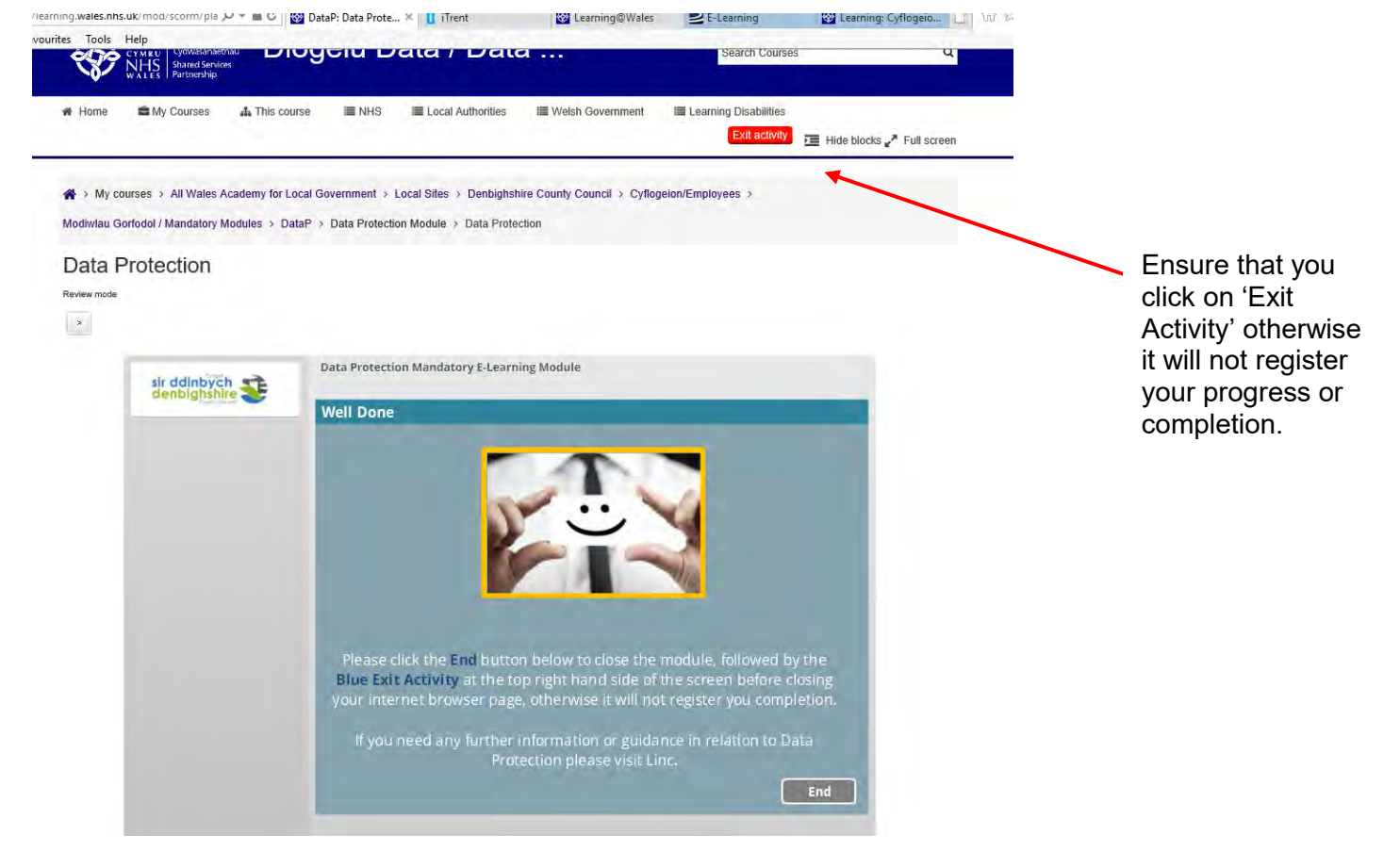

### **Navigating the Learning@Wales site**

The platform also hosts 22 other Authorities as well as the NHS and the All Wales Academy E-Learning sites. By clicking the home icon at the top left hand of the page, you will see the following page displayed.

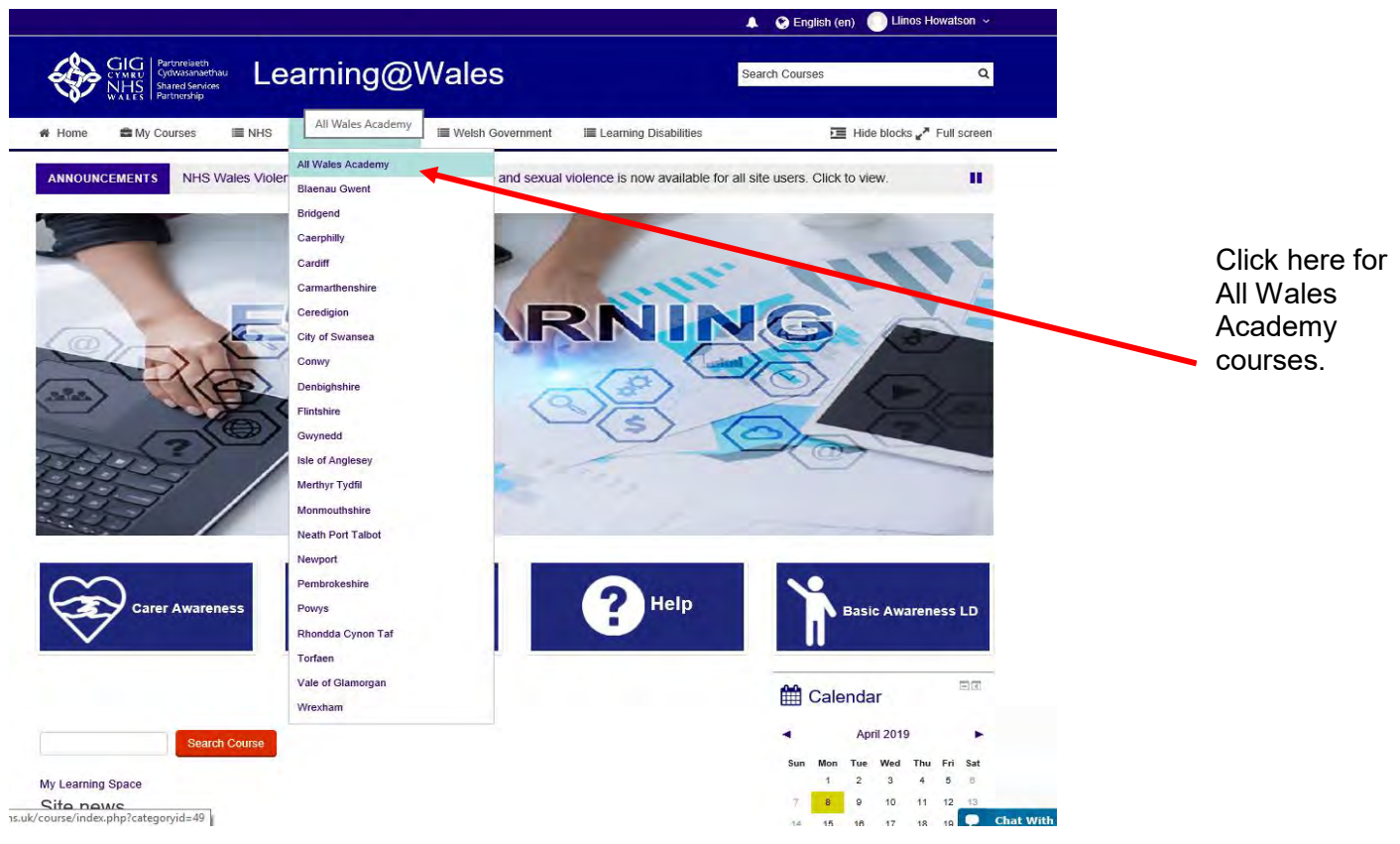

You will shave access to various sections, which can be found on the toolbar. The NHS option will access E-Learning predominantly aimed at Health Service professionals however where a course may be of use access can be gained by using an enrolment key. **(A list is in the appendix of this document).** Under Local Authorities section you can access the All Wales Academy.

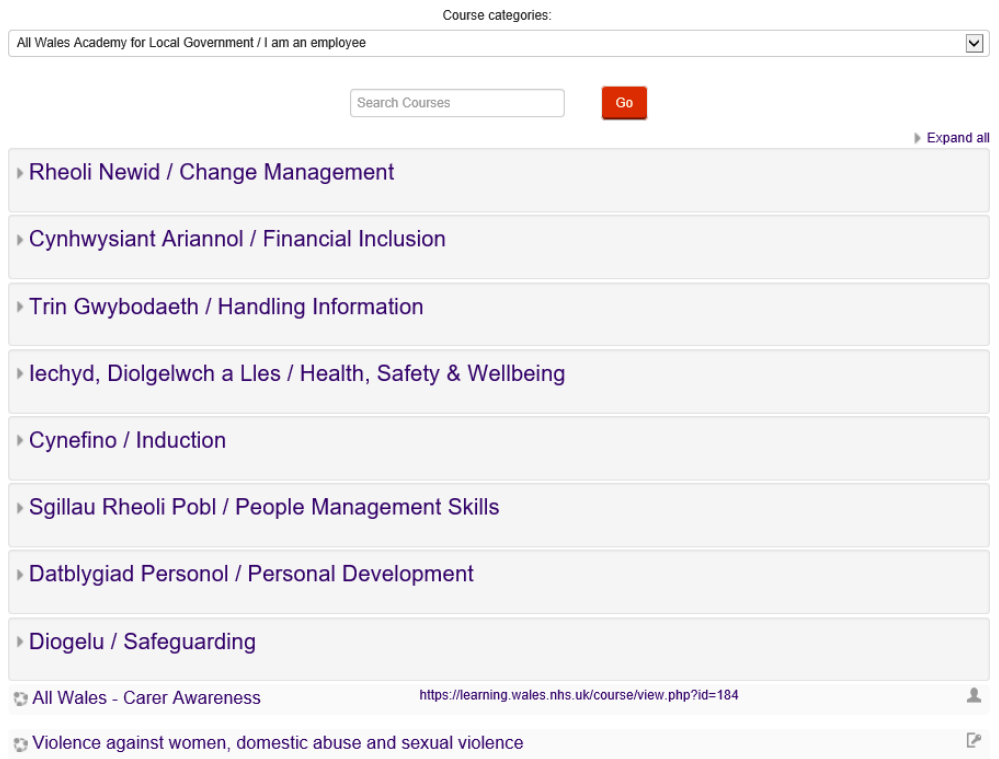

In the event of any problems please contact HR Direct, [hrdirect@denbighshire.gov.uk o](mailto:hrdirect@denbighshire.gov.uk)r telephone 01824 706200.

#### **Password Resets**

If you need to reset your password you can click the link forgotten password on the login page [and you will be e-ma](mailto:elearning@wales.nhs.uk)iled with a new password. This will only be available to users who have been set up with personal email addresses. If you are unsure please contact HR Direct. Technical problems can also be reported to the NHS via the live chat option at the bottom right of the screen.

We also welcome any feedback, please email [elearning@denbighshire.gov.uk.](mailto:elearning@denbighshire.gov.uk)

## **Appendix A – Enrolment Keys**

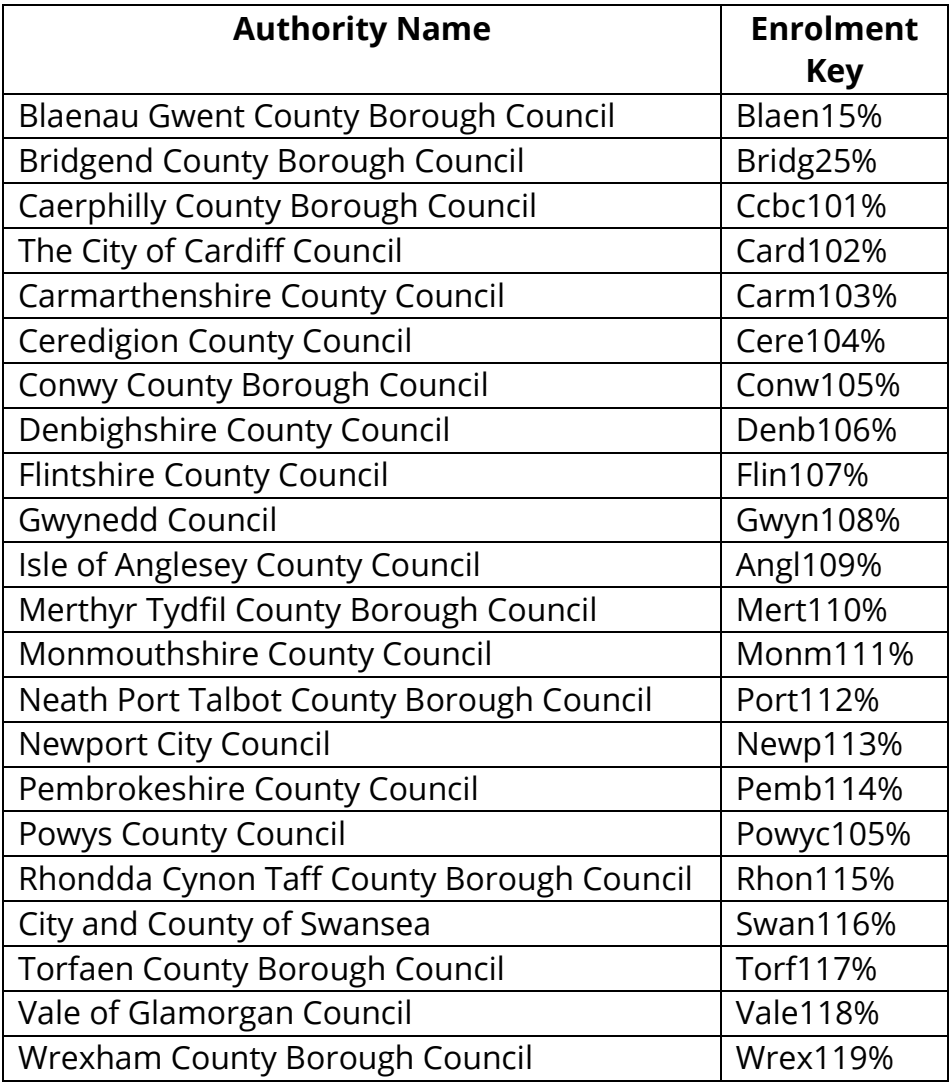